# **SISTEME DE OPERARE PENTRU SERVERE**

#### **1. NOȚIUNI INTRODUCTIVE**

La începutul studiului sistemelor de calcul se pune accent pe structura lor, adică de ce avem nevoie ca un astfel de sistem să fie funcțional. Spuneam atunci că e vorba de o parte fizică (numită hardware) și una de programe(numită software). În cele ce urmează prin sistem de calcul, deși termenul e mult mai larg, vom înțelege PC sau cu denumirea întreagă computer personal (personal computer).

Să presupunem că acest aspect (a funcționării de sine stătătoare a unui PC) a fost clarificat în clasa a XI – a acum ne propunem să vedem cum interacționează acesta cu alte PC sau alte dispozitive care funcționează pe același principiu. Mai în glumă, mai în serios, exact cum omul are nevoie de socializare (și aici mă refer la cea directă, nu prin intermediul rețelelor de socializare) exact așa și un PC are nevoie de "socializare" cu alte dispozitive. Vom spune așa : un PC pentru a funcționa la adevărata lui valoare are nevoie de o rețea de calculatoare cu care să "socializeze". Și uite așa am introdus un termen nou, "rețea" care reprezintă mai multe calculatoare interconectate între ele.

În materialul acesta vom clarifica cum se face fizic o rețea de calculatoare, care sunt pași care trebuie sa-i respectăm pentru a implementa asta și de ce materiale avem nevoie. Subiectul, cum spuneam e foarte amplu, dar o să încerc să-l explic cât mai simplu posibil fără a intra prea mult în amănunte. Sper ca după parcurgerea acestui material să vă faceți o idee despre ce înseamnă un sistem de operare de rețea, cât și de ceea ce înseamnă o rețea de calculatoare și ceea ce e la fel de important să stăpâniți, pe cât posibil, terminologia ce ține de o rețea de calculatoare.

## **2. PLACA DE REȚEA**

În clasa a XI – a am văzut care sunt componentele unui PC. Acum dacă acesta funcționează independent nu are nevoie de placă de rețea. Pentru a "socializa" cu alte calculatoare are nevoie de așa ceva(placa de rețea). Mai jos aveți imaginea unei plăci de rețea care este inclusă în placa de bază sau una separată care se montează pe placa de bază în sloturi dedicate.

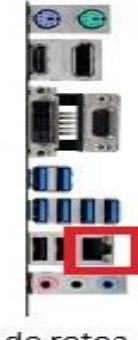

Placă de retea inclusă în placa de bază

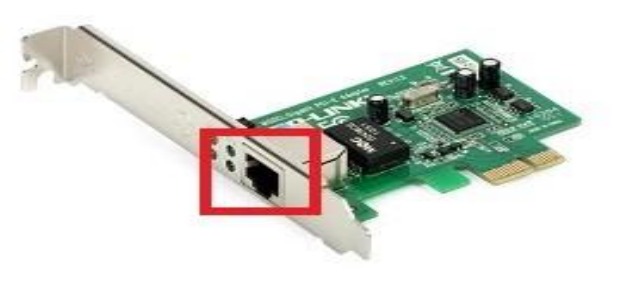

Placă de retea ce se montează în slot pe placa de bază

## Fig. 1

La începutul lor, plăcile de bază nu aveau incluse placa de rețea (nu aveau nevoie pentru că funcționau ca și PC-uri de sine stătătoare). Odată cu dezvoltarea internetului placa de rețea a devenit indispensabilă și atunci plăcile de bază au fost dotate cu placă de rețea. Acum toate plăcile de bază au inclus cel puțin o placă de rețea. O să vedem că în cazul serverelor există cel puțin două. De ce vom vedea pe parcursul acestui material.

În concluzie prin placă de rețea înțelegem componenta unui PC care face posibilă conectarea acestuia cu alte PC-uri sau alte deviceuri (imprimante, scanere,etc). Evident că aceste deviceuri trebuie să aibă și ele plăci de rețea, dacă conectarea se face în rețea.

Mai sus am prezentat plăci de rețea care se folosesc la interconectarea calculatoarelor prin intermediul unui cablu, numit cablu de rețea. Există și plăci de rețea la care interconectarea se face prin unde radio (wirlless), dar despre acestea vom dedica un capitol special. Și uire așa am introdus un nou termen și anume cablu de rețea.

# **3. CABLUL DE REȚEA(CABLU UTP)**

Cablul de rețea este un cablu izolat care are în interior 8 cabluri la rândul lor izolate, grupate două câte două, formând astfel 4 perechi de cabluri. Pentru a face deosebirea între cabluri și între perechile de cabluri acestea sunt pe culori astfel :

- o alb portocaliu portocaliu
- o alb verde verde
- $\circ$  alb albastru albastru
- o alb maro maro

Mai jos aveți o imagine a unui cablu de rețea unde se văd clar cele 8 fire, respectiv cele 4 perechi de cabluri.

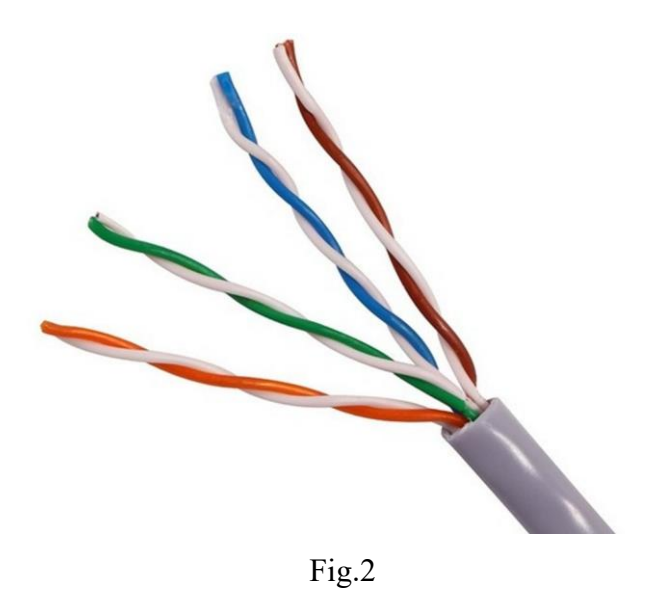

Cablul de rețea.

Acest cablu trebuie să se conecteze la placa de rețea prin intermediul unei mufe, numită mufă de rețea, în termeni de specialitate numită mufă RJ – 45. Și uite așa am introdus un nou termen : *mufa de rețea (RJ – 45 ).*

# **4. MUFA DE REȚEA (CONECTOR RJ – 45)**

Evident aceasta trebuie să aibă la rândul ei 8 locașuri unde vin prinse cele 8 fire ale cablului de rețea. Aceasta va fi introdusă în placa de rețea, astfel PC (sau deviceul) se conectează cu alte dispozitive din rețea. Cum se face asta fizic vom explica ceva mai jos după ce arătăm modul în care se conectează cablul de rețea la mufa RJ – 45. Mai jos aveți imaginea unei mufe RJ – 45 și modul în care se conectează cele 8 fire.

După cum observați conectarea la mufa RJ – 45 are o anumită ordine. Această ordine a fost universal recunoscută. Aceasta înseamnă ca, dacă spre exemplu, o mufă e defectă se conectează alta în ordinea din figura 3, fără a mai verifica dacă și celălalt capăt al cablului e conectată la fel, evident dacă aceasta respectă același standard. În principiu conectarea se poate face cum doriți, dar să respectați aceeași ordine în toată rețeaua, astfel calculatoarele nu vor comunica între ele.

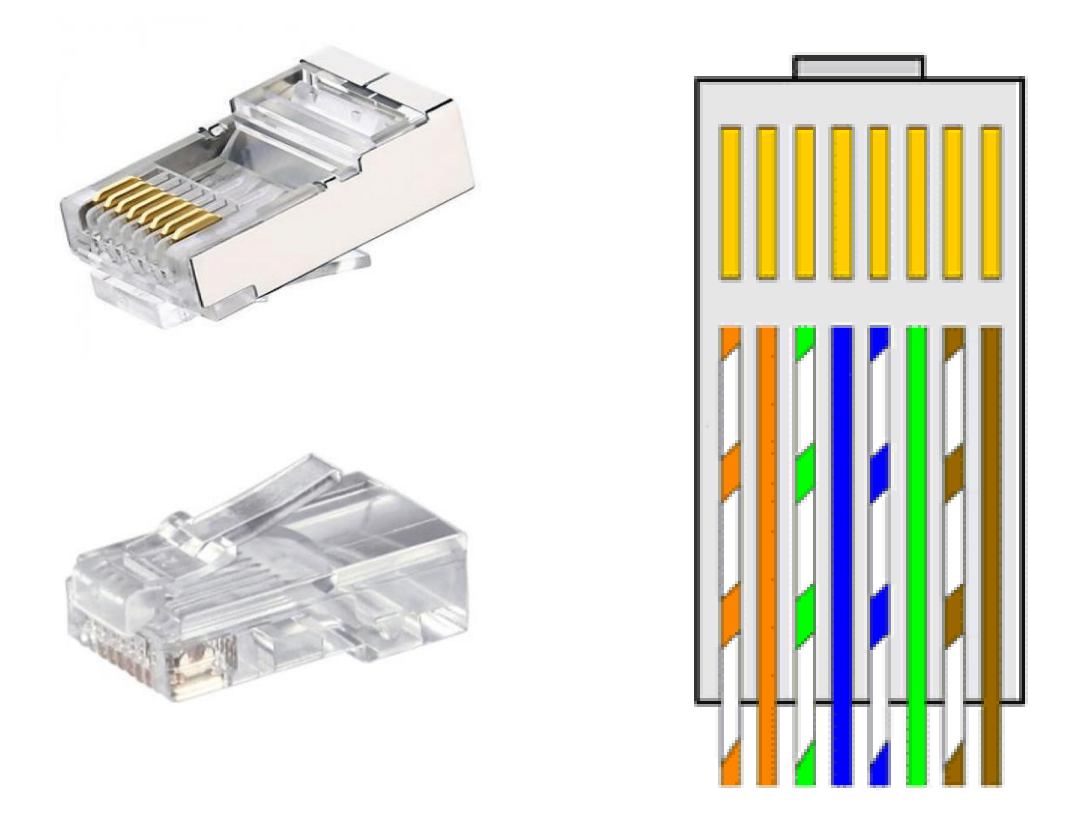

Fig.3 Mufa RJ – 45 și modul de conectare la cablul de rețea

Totul pare logic, dar cum "prindem" cele 8 fire în mufa RJ – 45? Procedeul se numește *sertizare* și se face cu un clește special, numit *clește sertizare mufe RJ – 45.* Imaginea unui clește de sertizare mufe RJ – 45 o veți mai jos. Pentru cei interesați de acest procedeu de sertizare puteți urmări aceasta [aici.](https://www.youtube.com/watch?v=0wd6sK7F6eM)

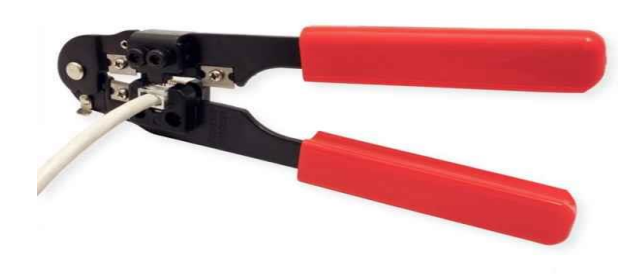

Fig. 4 Clește sertizare mufe RJ – 45

#### **5. SWITCH-UL**

Acum să presupunem că avem 2 calculatoare care au placi de rețea. Acum le putem lega prin intermediul unui cablu UTP (cablu de rețea) care la ambele capete are conector RJ – 45. Pentru a comunica între ele mai trebuie configurate plăcile de rețea ale celor două calculatoare, dar exact ca și copii care se joacă mult mai frumos și se dezvoltă mult mai bine când sunt mai mulți exact așa și calculatoarele aflate într-o rețea, fie ea cât de mică, sunt mai mult de două. Pentru a conecta mai multe calculatoare aflate în rețea avem nevoie de o altă componentă de rețea, așa numitul *switch* (care în engleză înseamnă *comutator*). Dacă e să le descriem fizic acestea sunt de fapt mai multe mufe identice cu mufa unei plăci de rețea dispuse ca în imaginea de mai jos. Acum exact cum calculatorul (ce are o placă de rețea) este alimentat de la o sursă de curent le fel și switch-ul trebuie alimentat de la o sursă de curent.

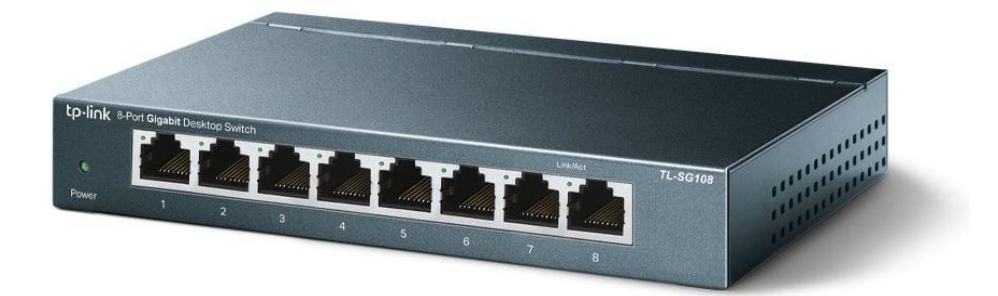

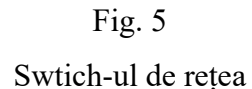

După cum se vede în imaginea de mai sus avem un swich cu 8 mufe (vom spune 8 porturi). Acum numărul porturilor sunt 4,5,8,16,24,32. După cum se vede, în general, un multiplu de 8. De ce un multiplu de 8 asta vă las să descoperiți voi, dacă vă interesează.

Acum evident la switch-ul din figura de mai sus putem lega maxim 8 calculatoare. Acum pentru a lega mai multe avem două moduri de a face asta :

- $\checkmark$  îl schimbăm cu unul cu mai multe porturi (16, 24 sau 32)
- ✓ Legăm acest switch de un altul (prin intermediul unui cablu UTP). Spre exemplu dacă avem două identice cu cel de mai sus și le conectăm între ele putem lega maxim

14 calculatoare, două porturi (câte unul din fiecare switch) fiind ocupate de cablul UTP ce le unește.

#### **6. REȚELE DE CALCULATOARE**

Nu așa că "joaca" e mult mai frumoasă când participă mai mulți copii la ea(oricum mai mulți de doi)? Cam același lucru e și la calculatoare. Spre exemplu în sala de clasă (sala 42) sunt 25 de calculatoare legate în rețea. Vom spune că avem o rețea **LAN** (rețea locală de calculatoare – în engleză **L**ocal **A**ria **N**etwork) formată din 25 de calculatoare. Există ți alte tipuri de rețele, mult mai vaste, care pot comunica între ele. Un exemplu de rețea de mari dimensiuni este rețeaua metropolitană, numită rețea **MAN** (în engleză **M**etropolitan **A**rea **N**etwork), care înglobează calculatoarele existente într-un oraș spre exemplu. Această rețea MAN este formată din mai multe rețele LAN care împreună o formează. Ca analogie într-un oraș locuiesc mai mulți oameni (calculatoare), aceștia se grupează în familii (LAN), iar mai multe familii ce locuiesc în același oraș formează populația acelui oraș (MAN). Mergând cu analogia mai departe, mai multe așezări (sate, comune, orașe)umane la un loc formează populația unei țări. Astea sunt rețelele **WAN**(rețelele de calculatoare dintr-o țară, spre exemplu – în engleză **W**ide **A**rea **N**etwork) în cazul calculatoarelor. Devine interesant, nu?

Acum dacă reușim să configurăm aceste plăci de rețea ale calculatoarelor să poată comunica între ele (indiferent de tipul ei LAN, MAN sau WAN) înseamnă că ne-am atins scopul.

Un lucru trebuie specificat de la început. Calculatoarele aflate într-o rețea LAN nu pot comunica direct decât cu cele aflate în aceeași rețea cu ele. Pentru a comunica cu exteriorul rețelei LAN din care face parte fiecare rețea LAN are un *calculator șef* care face legătura cu alte rețele LAN.

#### **7. SERVERUL DE REȚEA**

Acest *calculator șef* se numește *server*. Are dublu rol :

➢ Comunică și coordonează calculatoarele din propria rețea LAN

➢ Face legătura cu alte rețele LAN care am văzut că formează rețeaua MAN.

Deci serverele sunt tot calculatoare dar aflate, în cazul descrierii noastre, atât în rețeaua lor LAN, dar și într-o rețea superioară MAN. Și raționamentul merge mai departe.

Să revenim la servere. Constructiv ele sunt identice cu un calculator clasic cu mici diferențe, dar esențiale, pentru buna funcționare a rețelei de calculatoare. Dintre acestea amintim :

• are cel puțin două plăci de rețea : cu una comunică cu exteriorul rețelei pe care o coordonează(rețeaua MAN din care face el parte), iar cu cealaltă cu calculatoarele din propria rețea (LAN). Pentru aceasta plăcile de bază ale serverelor au cel puțin două plăci de rețea încorporate. Există servere cu 4 sau chiar mai multe plăci de rețea. Numărul plăcilor de rețea determină numărul rețelelor cu care poate comunica un server.

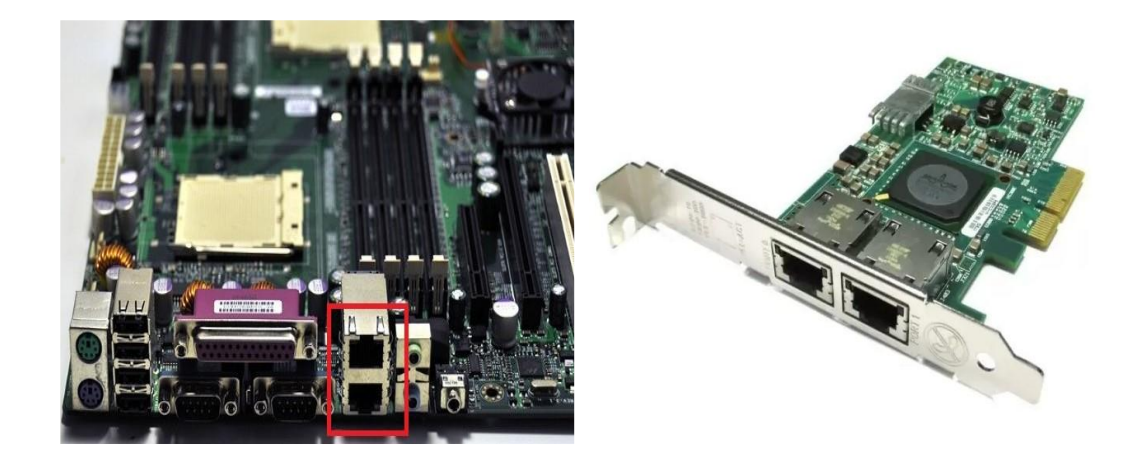

Fig. 6 Placă de rețea pentru server

• componente (placă de bază, procesor, memorie, sistem de ventilație, etc) performante. Asta pentru că, cel puțin teoretic, un server ar trebui să funcționeze non-stop, dacă el "cade" cade întreaga rețea(LAN) pe care o coordonează.

Să luăm exemplul sălii de clasă. Au existat multe situații în care unele calculatoare din sală nu funcționau (pe internet). Dar acest lucru nu periclita funcționarea(pe internet) celorlalte calculatoare din rețeaua LAN. Nu același lucru putem spune dacă nu funcționează serverul ce le coordonează. Dacă acesta "pică" toate calculatoarele din sala devin nefuncționale(pe internet).

Ca tehnicieni operatori tehnică de calcul trebuie să facem tehnica de calcul funcțională, sau să intervenim ori de câte ori un calculator din rețea nu funcționează. Din acest punct de vedere este evident că, dacă defecțiunea apare la un singur calculator din rețea, vom "merge" direct la el pentru a rezolva problema, iar dacă defecțiunea apare la întreaga rețea (LAN în cazul nostru) verificăm întâi serverul dacă e în parametrii (se conectează la internet – deci comunică cu rețeaua lui de servere - MAN) și dacă nu atunci verificăm dacă este configurat corect pentru a comunica cu celelalte servere, următorul pas, dacă această problemă e rezolvată, iar pe calculatoarele din rețea nu funcționează internetul este verificarea conexiunilor cu switchurile.

În concluzie, se observă clar că, la fiecare nivel de rețea, (LAN, MAN, WAN) trebuie să existe persoane calificate care să facă funcțional întreg angrenajul și evident să asigure mentenanța.

Aceste servere au instalate pe ele, ca sisteme de operare, sisteme de operare mai complexe decât cele instalate pe un calculator obișnuit din rețea. Această complexitate derivă din faptul că ele trebuie să se "înțeleagă" cu cel puțin două (în funcție de câte plăci de rețea are funcționale) rețele : cu cea proprie pe care o coordonează(LAN) și cu cea de servere(MAN) din care face el parte. Și, ierarhic, raționamentul poate continua.

## **8. SISTEME DE OPERARE PENTRU SERVERE**

Exact cum pentru un calculator simplu din rețea, pentru a fi funcțional, trebuie să aibă instalat cel puțin un sistem de operare, același lucru e și pentru servere. Diferența dintre cele două (sistem de operare clasic și unul pentru servere) este că, sistemele de operare pentru servere îndeplinesc mai multe funcții, explicația am dat-o în capitolul anterior. Există trei mari categorii de sisteme de operare, indiferent de tipul lor, numite generic familii :

- Familia sistemelor de operare WINDOWS dezvoltat de compania microsoft, care pentru folosirea lui trebuie cumpărată o licență
- Familia sistemelor de tip LINUX care sunt open source (adică se pot folosi liber, fără a fi nevoie de o licență pentru a putea fi folosite)
- Familia sistemelor de operare de tip SOLARIS cu aplicație în sistemul militar, folosit de țările din alianța militară NATO. Dacă primele două sunt folosite de publicul larg, acesta are o utilizare să spunem "privată".

Instalarea sistemului de operare de tip server (linux sau windows) se face identic cu sistemul de operare clasic(de tip desktop) având la dispoziție kit-ul de instalare aflat pe un suport extern (CD, DVD sau STICK). După instalarea lui propriu-zisă ingeniozitatea stă în configurarea serviciilor (funcțiilor) care-l fac special (să nu uităm că el coordonează calculatoarele din rețea – LAN să se "înțeleagă" între ele și se "înțelege" și cu cele din exteriorul propriei rețele, cu cele din rețeaua imediat superioară – MAN).

Pentru configurarea acestor servicii, numite și *protocoale de rețea,* necesită timp și ceva experiență din partea celui care o face, în cele ce urmează, voi prezenta câteva din aceste servicii (adică ce protocol – regulă îndeplinește fiecare) fără a intra în amănunte, adică în modul cum se activează aceste servicii pe server(cum spuneam mai sus acestea se activează după instalarea sistemului de operare de tip server)

## **9. SERVICIUL DHCP**

Întrebarea logică care se pune este cum deosebește serverul un calculator din rețeaua proprie LAN de celelalte? Sau cum deosebește un calculator din rețea celelalte calculatoare față de server?

Prin analogie vă întreb cum deosebiți, într-o clasă, profesorul de ceilalți elevi din clasă, toți fiind componente a unei clase *("rețea LAN"*)? O să-mi răspundeți simplu, există cel puțin două elemente distincte : primul ar fi că profesorul are catalog (elevii, nu) și cel de al doilea element profesorul e mai în vârstă (cel puțin teoretic, nu?). Lăsând acum aceste analogii hazlii deoparte să trecem să încercăm să răspundem la întrebarea din primul paragraf al acestui capitol.

Prin instalarea serviciului DHCP (în engleză **D**ynamic **H**ost **C**onfiguration **P**rotocol) pe server acesta atribuie automat (un timp limitat sau permanent) un grup de numere fiecărui calculator din subordine (din LAN). Numărul acesta se numește *adresa IP* a calculatorului în rețeaua LAN din care face parte. Acest IP este unic pentru fiecare calculator și este de forma : XXX. XXX. XXX. XXX. Cel mai adesea se folosește adrese de forma : 192.168.0.xxx sau 192.168.1.xxx, unde xxx reprezintă numărul calculatorului din rețea. Acest număr (xxx) poate fi între 1 și 254, de obicei IP-ul 192.168.0.1 sau 192.168.1.1 este rezervat pentru una din plăcile de rețea ale serverului(cea prin care comunică cu calculatoarele din propria rețea LAN). Există o serie de reguli prin care se poate stabili foarte clar numărul de calculatoare dintr-o rețea, dar nu intrăm prea mult în amănunte, dar spunem, spre exemplu, că dacă serverul are IP-ul 192.168.1.1 atunci calculatoarele din rețeaua proprie (LAN) au IP-urile cuprinse între 192.168.1.2 – 192.168.1.254. Cred că sunt suficiente 253 de calculatoare într-o rețea locală (LAN). Spre exemplu, în zilele cele mai bune ale liceului am văzut conectate pe serverul liceului 127 de deviceuri(aici includ calculatoare, laptopuri, tablete, telefoane, etc) conectate simultan...deci până la 253 mai era loc.... Și după cum spuneam aceste adrese IP se alocă automat prin serviciul DHCP de către server și sunt unice în rețeaua pe care o coordonează.

Dacă e să facem o analogie cu autoturismele IP-ul calculatoarelor este identic cu numărul de înmatriculare a mașinilor sau a numărului de telefon dintr-o rețea de telefonie

(ORANGE spre exemplu). Dar există o regulă unanim recunoscută și anume că orice componentă a unui sistem trebuie identificată prin minim două componente, pentru a fi sigur că nu greșim la identificare. Să luăm exemplul autoturismelor de mai sus. O identificare ar fi numărul de înmatriculare, dar și (cea de a doua componentă) seria de șasiu (acel VIN). Exact așa și pentru un calculator aflat în rețea o metodă de identificare este IP-ul dat de server, iar cea de a doua metodă de identificare (echivalentul seriei de șasiu la auto) este adresa MAC (în engleză **M**edia **A**ccess **C**ontrol) care este un număr întreg pe 6 octeți (48 biți), adresă alocată de firma producătoare a plăcii de rețea.(parcă așa e și cu seria de șasiu, nu?)

Deci serverul procedează astfel pentru identificarea unui calculator în rețea :

- $\frac{1}{\sqrt{1}}$  îi alocă o adresă IP
- calculatorul din rețea îi "răspunde" prin "comunicarea" adresei MAC a plăcii de rețea

Astfel serverul își creează o bază de date cu adresele IP alocate și cu adresele MAC corespunzătoare ale plăcilor de rețea ale calculatoarelor din LAN și de fiecare dată verifică înainte de a trimite o anumită informație unui calculator dacă cele două componente (IP și MAC) corespund cu ce are el în baza de date. Dacă totul e ok atunci comunicarea se desfășoară normal, dacă nu cei doi (server și calculator din rețea) nu comunică. În imaginea de mai jos vedeți cele două caracteristici IP și MAC a unui calculator aflat într-o rețea precum și adresa IP a serverului. Cum aflăm aceste adrese vom vedea într-un capitol special.

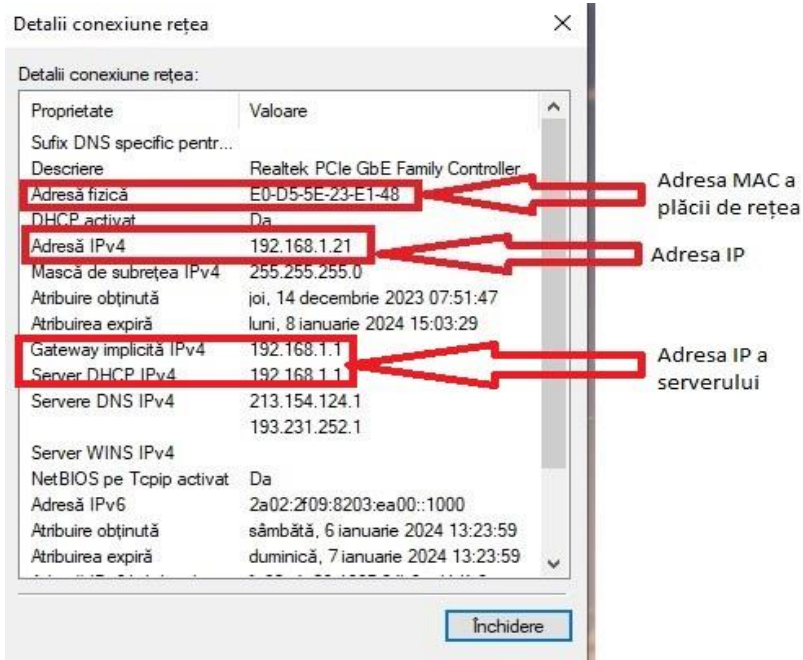

Fig.7

Adresele IP și MAC a unui calculator într-o rețea

Pentru securitatea rețelei se poate face ca numai anumitor plăci de rețea serverul să le permită accesul la resursele rețelei. Această regulă se face tot prin serviciul DHCP prin crearea unei așa zise "liste negre" (în engleză *black list*) cu MAC-uri ale plăcilor de rețea ale căror calculatoare nu li se permite accesul la resursele rețelei, cel mai adesea la internet. O să revenim și la acest aspect în capitolele anterioare. Evident se poate crea și viceversa, adică o listă cu MAC-urile plăcilor de rețea ale calculatoarelor care au accesul la resursele rețelei, așa numita "listă albă"(în engleză *white list*). Implicit când se instalează serviciul DHCP toate calculatoarele din rețea au acces la resursele rețelei. Vom reveni asupra acestui aspect în alt capitol al acestui curs.

#### **10. SERVICIUL DNS**

În tot ce am explicat mai sus am văzut că, calculatoarele ce au rol de server coordonează alte calculatoare din rețeaua proprie (LAN) și aici ne-am rezumat doar la a permite sau nu accesul la cea mai mare rețea de pe planetă, *rețeaua internet*. Ce este de fapt această rețea imensă? Este un ansamblu de servere care comunică între ele și care furnizează utilizatorului final informația dorită (dacă există pe vreun server).

Să presupunem că vă aflați în fața unui calculator (în orice locație pe glob) cu acces la internet. Presupunem, de asemenea, că doriți să aflați informații despre școala în care studiați în Romania. Spre a simplifica raționamentul, să spunem că cunoașteți siteul școlii [\(www.ctvuct.ro](http://www.ctvuct.ro/) ). Ce veți face : veți intra pe un browser (eadge, google chrome, etc), tastați adresa de mai sus și o accesați, iar în câteva momente se deschide pagina instituției. Dar ce se întâmplă de fapt "în spatele" acestei acțiuni? Procedeul este astfel :

- a) Prin accesarea adresei calculatorul în fața căruia sunteți "întreabă" serverul propriu(din rețeaua LAN din care face parte) despre acea adresă. Evident că acesta nu poate răspunde pentru că pagina instituției pe care o căutați nu e la el.
- b) Serverul de mai sus întreabă la rândul lui serverul din rețeaua din care face el parte (rețeaua MAN). Dacă serverul pe care se afla adresa căutată face parte din rețeaua MAN atunci acesta va răspunde serverului de la punctul a), iar acesta va transmite informația calculatorului în fața căruia sunteți. (Am presupus că sunteți într-o rețea din același oraș)
- c) Dacă nici un server din rețeaua MAN nu are informația solicitată de dv, serverul care răspunde de rețeaua MAN "întreabă" mai departe în rețeaua WAN. Aceasta

va căuta în toate rețelele MAN, în mod sigur va găsi o rețea MAN care să răspundă, după care se "reface traseul" până la calculatorul la care sunteți.

Pare destul de logic, dar aici am văzut că, calculatoarele comunică între ele prin adresa IP și MAC. Dar eu în adresă am tastat un nume [\(www.ctvuct.ro\)](http://www.ctvuct.ro/) nu o adresă IP. Cum au știut calculatoarele din tot acest lanț descris mai sus să traducă IP-urile cu care au lucrat în nume? Acest lucru îl face serviciul DNS (în engleză **D**omain **N**ame **S**ystem). El transformă un nume într-o adresă de IP și invers. De ce ne-am "complicat" cu acest lucru? Pentru că e mult mai ușor să țineți minte nume și nu adrese IP (adică numere). Exact așa în agenda telefonului vostru aveți nume care sunt asociate unor numere de telefon. De multe ori nici nu cunoașteți numărul de telefon...căutași doar numele și apelați, iar telefonul dv face "conversia" între nume și număr.

Spre exemplu dacă tastați în bara de adrese 142.250.184.131 (deci o adresă IP) este același lucru dacă tastați [www.google.ro](http://www.google.ro/) – adică adresa IP a serverului ce conține siteul google. Identic dacă tastați 13.49.212.207 este același lucru cu [www.yahoo.com](http://www.yahoo.com/) adică un site bine cunoscut. Acum, cum am știut eu aceste IP- uri lămurim în alte capitole.

## **11. SERVICIUL HTTP**

Serverele pe lângă faptul că coordonează o rețea de calculatoare dețin, sub diferite forme, foarte multe informații. Să luăm exemplul serverului de la noi din școală care are două funcții importante (are instalate două protocoale importante):

- a) Face posibil accesul la rețeaua internet a calculatoarelor din rețea (deci are serviciul DHCP explicat mai sus instalat). Pe lângă acesta are și serviciul DNS.(ați văzut că, pentru a intra pe google tastați [www.google.ro](http://www.google.ro/) și nu 142.250.184.131). De fapt aceste două protocoale DHCP și DNS merg la "pachet".
- b) Conține pagina web a liceului [http://ctvuct.ro](http://ctvuct.ro/) . Observați că de această dată am scris [http://ctvuct.ro](http://ctvuct.ro/) și nu [www.ctvuct.ro](http://www.ctvuct.ro/) care e același lucru.

**H**ypertext **T**ransfer **P**rotocol (**HTTP**) este metoda cea mai des utilizată pentru accesarea informațiilor în internet care sunt păstrate pe servere World Wide Web (**WWW**). Protocolul HTTP este un protocol de tip text, fiind protocolul "implicit" al WWW. Adică, dacă un URL nu conține partea de protocol, aceasta se consideră ca fiind http. HTTP presupune că pe calculatorul destinație rulează un program care înțelege protocolul. Fișierul trimis la destinație poate fi un document HTML (abreviație de la HyperText Markup Language), un fișier grafic, de sunet, animație sau video, de asemenea un program executabil pe server-ul respectiv sau și un editor de text.

c) Serviciul (protocolul) ftp – transfer de fișiere. Adică de pe acest server se pot transfera fișiere (deci informații) pe alte calculatoare din rețeaua proprie(LAN) sau pe alte calculatoare aflate în alte rețele. Evident accesul poate fi liber sau restricționat printr-o parolă. Acest protocol îl vom explica în cele ce urmează.

În concluzie serviciul HTTP (mai recent serviciul HTTPS – adică HTTP securizat, pentru accesul la aceste pagini e nevoie de o cheie securizată furnizată de browser) este serviciul prin care pe servere sunt găzduite diferite siteuri. Și acum cred că am răspuns la întrebarea de ce serverele trebuie să funcționeze cu cât mai puține întreruperi, practic non – stop, deci trebuie să aibă componente care să facă față pentru aceasta.

# **12. SERVICIUL FTP**

Este un serviciu pe care l-am amintit mai sus. În esență constă în faptul că, pe servere sunt stocate informații în fișiere. Aceste fișiere pot fi disponibile atât în rețeaua proprie (LAN) cât și în rețeaua din care face parte serverul (spre exemplu MAN). În multe cazuri, pentru a prevenii pierderea datelor aceste fișiere se păstrează pe mai multe servere, astfel încât, dacă un server se deteriorează informațiile ce existau pe el să fie disponibile din altă parte, pe un alt server. Operația aceasta se numește *backup* și presupune, pe lângă partea fizică (existența serverelor)și partea de programare a lor, astfel încât orice informație salvată pe un server să se salveze ți pe cel puțin încă un server (din considerentele explicate mai sus) în mod automat.

Companiile mari, chiar și statele de pe mapamond, au aceste servere bine puse la punct (și evident securizate) cu diferite informații de interes pentru companiile respective (sau a statelor). Accesul la aceste date este foarte bine monitorizat pentru a nu fi accesate în alte scopuri decât cele pentru care au fost create. Cu toate acestea nu cred că nu ați auzit de atacarea unor siteuri de către persoane rău intenționate (*hakeri*) care pot folosi sau distruge bazele de date în scopuri personale.

#### **13. SERVICIUL SMTP, POP**

Este serviciul de poștă electronică. Cred că toți aveți o adresă de e-mail. Aceasta funcționează după principiul poștei clasice. Expeditorul vă trimite "corespondența" la adresa dv.(de e-mail), iar dv când deschideți poșta (e – mailul) citiți corepondența. Avantajul e că, atât expeditorul, cât și destinatarul, poate sa-și acceseze adresele (căsuțele de e-mail) de pe orice

dispozitiv legat la internet (deci nu mai e necesar să ajungeți fizic acasă să vă uitați " în poștă" dacă aveți "ceva"). E suficient să aveți un smartfone cu conexine la internet și vă puteți accesa și citi corespondența.

După cum vedeți în titlu sunt două abrevieri (SMPT și POP). Ambele sunt folosite în serviciul de posta electronică, dar trebuie folosite simultan în cazul mesajelor instantanee (gen messenger sau wattap). În acest caz situațiile se complică puțin ți nu vom intra în amănunte.

#### **14. PORTURILE UNUI SISTEM DE CALCUL**

Am prezentat mai sus o serie de protocoale (reguli – servicii) care le folosesc serverele pentru a comunica între ele și între ele și calculatoarele din rețea. Acum aceste protocoale sunt mult mai multe, m-am rezumat la prezentarea câtorva care, zic eu, sunt cele mai utilizate. Acum un sever care e de capacitate mare poate avea instalat pe el mai multe servicii simultan (spre exemplu cel al școlii are instalate serviciile DHCP, DNS, HTTPS și FTP). Se pune întrebarea cum accesăm aceste servicii pentru că noi, ca utilizatori, folosim tastatura, mausul, monitorul și niște comenzi și totul pare simplu. Dar toate acele comenzi care le folosim de la tastatura se transformă într-un limbaj pe care îl înțeleg calculatoarele (evident acest limbaj a fost creat tot de om, cei care lucrează în IT).

Întrebarea care se pune este cum deosebește un calculator de rețea (aici intră și serverul) tipul de protocol care trebuie să-l folosească la o solicitare? (cum deosebește o solicitare de email spre exemplu, față de una de transfer de fișiere). Pentru aceasta se folosesc *porturile de rețea*. Porturile sunt niște numere de la 1 la 99999 care însoțesc solicitarea. Spre exemplu protocolul HTTP folosește portul 80, protocolul DHCP folosește portul 67. Aceste porturi se instalează automat în momentul în care se instalează și protocolul. Evident aceste porturi se pot schimba la server de către cei care le utilizează, dar în acest caz, spre exemplu în cazul protocolului HTTP, dacă schimbăm portul clasic 80 cu un altul, trebuie ca atunci când scriem adresa siteului șă fie urmată de ": "și numărul portului. Evident atunci accesul se poate face doar de către cei ce cunosc numărul portului nou (nu cel clasic, care nu trebuie specificat).

Spre exemplu portul clasic (default) pentru protocolul HTTPS este 443. Deci pentru a accesa siteul școlii e suficient să accesați : [https://ctvuct.ro](https://ctvuct.ro/) care este același lucru cu [https://ctvuct.ro:443](https://ctvuct.ro/) unde sper că ați înțeles că "443" este portul default pentru protocolul HTTPS. Pot să schimb acest port, dar în acest caz dacă dorim să accesăm siteul școlii la sfârșitul adresei trebuie pus și noul port. Mai jos aveți o listă cu porturile default al mai multor protocoale de rețea.

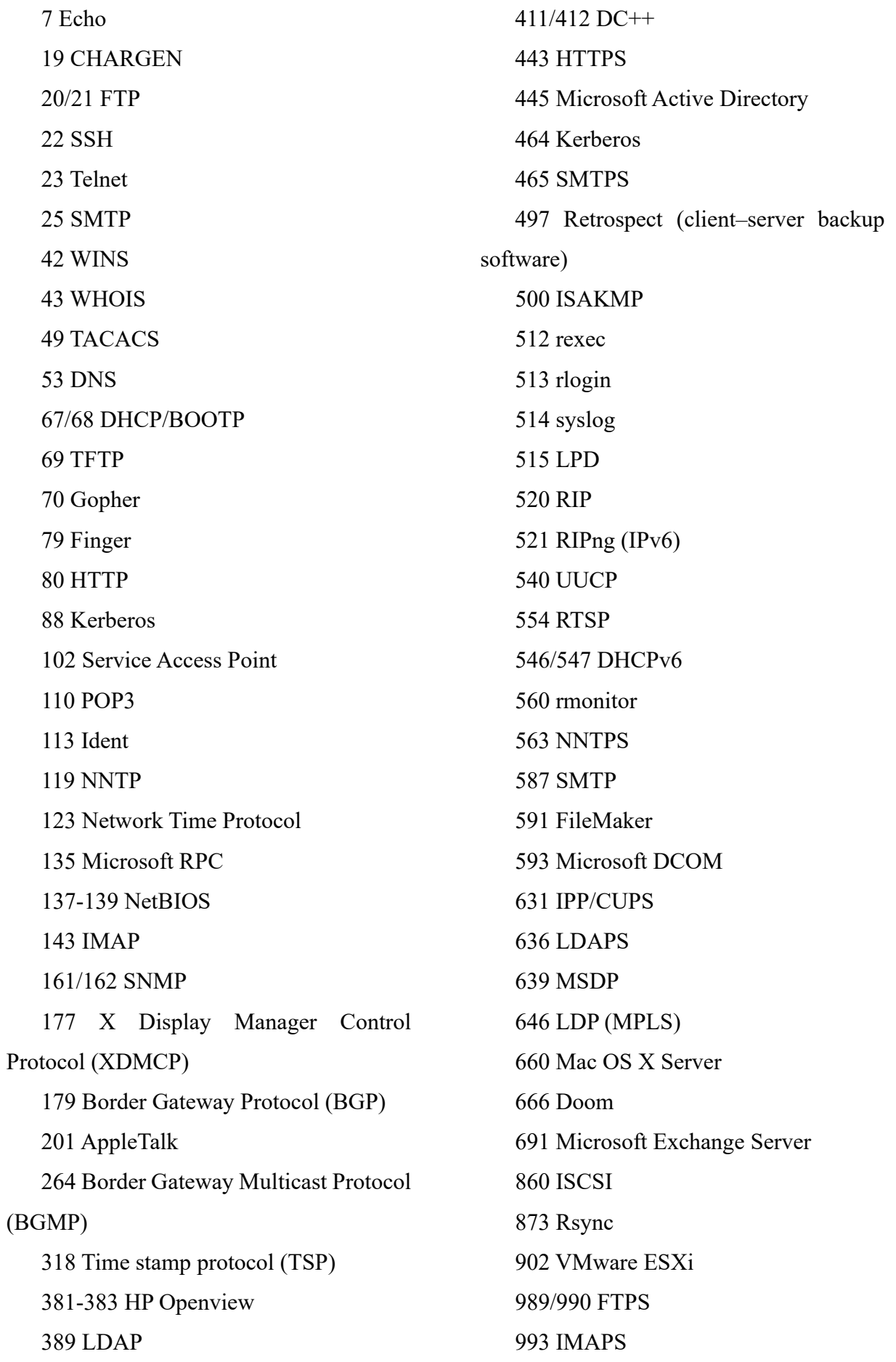

Din lista porturilor de mai sus de mai sus puteți extrage lista porturilor protocoalelor de rețea prezentate mai sus. Fără a avea pretenția de a ști ce port guvernează fiecare protocol din lista de mai sus puteți căuta pe internet la ce servesc unele protocoale. (spre exemplu 123, 135, 389, 445, etc)

# **15. COMENZI DOS FOLOSITE ÎNTR-O REȚEA**

*Linia de comandă* sau CMD este spaima multor utilizatori de Windows. Majoritatea oamenilor nu înțeleg ce este și, cu excepția cazului în care chiar trebuie să o folosească, încearcă să o ocolească.

Linia de comandă este o aplicație din sistemele de operare Windows. În termeni tehnici, *Linia de comandă* este un interpretor linie de comandă (*command-line interpreter*), iar scopul său este de a îți oferi posibilitatea de a introduce comenzi folosind o sintaxă specială. Comenzile trimise în *Linia de comandă* sunt introduse ca linii de text, acestea fiind executate de sistemul de operare imediat ce apeși tasta Enter.

Cum ajungem la linia de comanda (CMD)? O metodă simplă de a ajunge la ea este să tastăm tasta *windows+tasta R* ca în figura 8 de mai jos, iar în linia de executare sa scriem *"cmd"* și să apăsăm *"enter"* sau cu mousul pe ok.

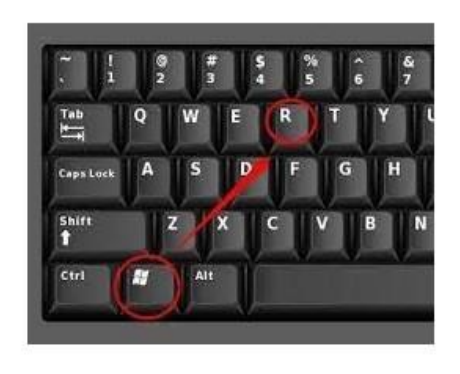

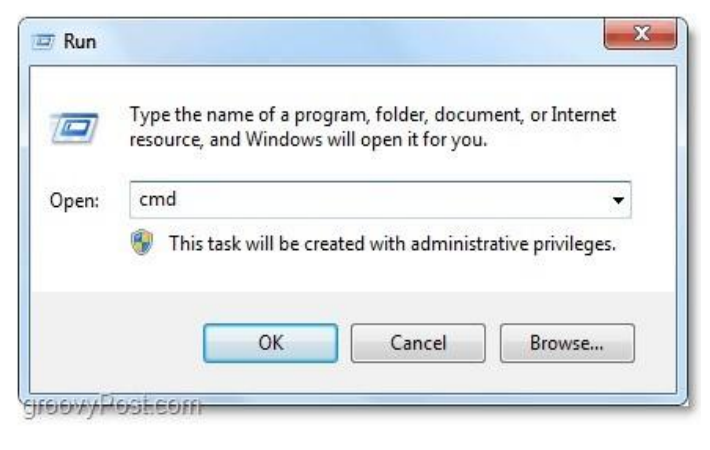

Figura 8

Acum ar trebui să vă apară imaginea de mai jos, cu imaginea unei liniuțe care clipește , exact cum clipește imaginea cursorului într-un fișier microsoft word.

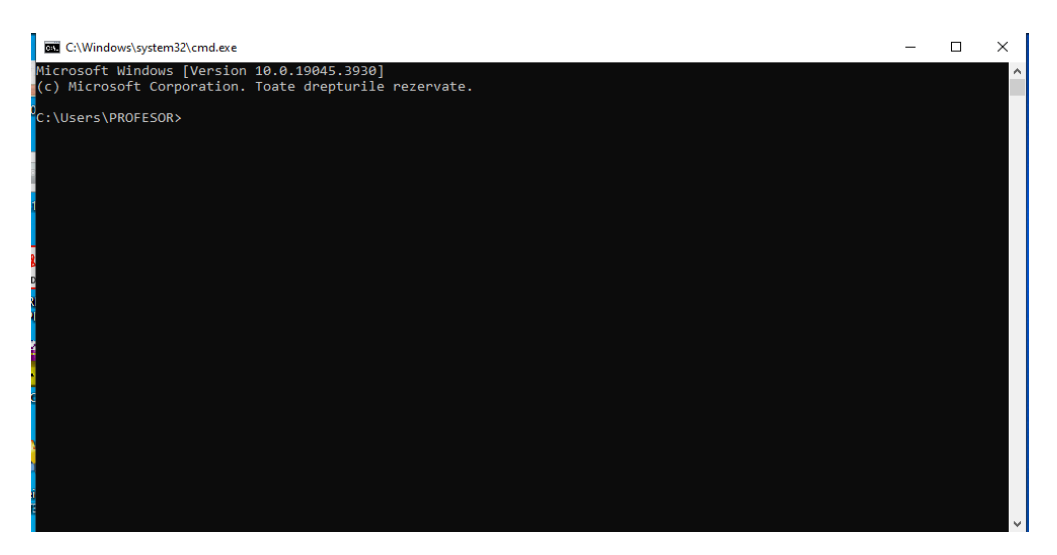

#### Figura 9

Aici cu ajutorul tastaturii vom introduce comenzile sub formă de text utilizând tastatura. În această fereastră mousul devine inutil, aici se folosește doar tastatura. După scrierea comenzii se apasă tasta *"enter"* ceea ce pentru computer înseamnă execuția comenzii. Dacă comanda este scrisă corect calculatorul va răspunde tot sub formă de text. Deci în acest caz dispare interfața grafică, nu există *click* și *dublu click* . De altfel am spus mai sus că mousul, în acest caz devine inutilizabil. Dacă comanda nu e scrisă corect calculatorul va raspunde printrun mesaj text că "comanda nu există".

Diferența esențială între sistemele de operare de tip WINDOWS (desktop sau de rețea) și sistemul de operare LINUX (folosit aproape exclusiv pentru servere) este că acesta din urmă nu are interfață grafică, comenzile se dau numai în linia de comandă. De ce este mai indicat să folosim sistemele de operare de tip LINUX ca și servere vă las pe voi să reflectați.

## ✓ Comanda **ping**

Această comandă urmată de o adresă web sau o adresă IP verifică dacă funcționează conexiunea la internet. Este bine știut că siteul [www.google.ro](http://www.google.ro/) funcționează non – stop și , dacă introducem această adresă web, va apărea imaginea de mai jos (figura 10). Se observă că, răspunsul este cu adresa IP a *"calculatorului căutat"*. Deci adresa IP a siteului [www.google.ro](http://www.google.ro/) este : 172.217.17.131. Legătura dintre cele două (IP și adresă web) am explicat-o când am vorbit de protocolul DNS.

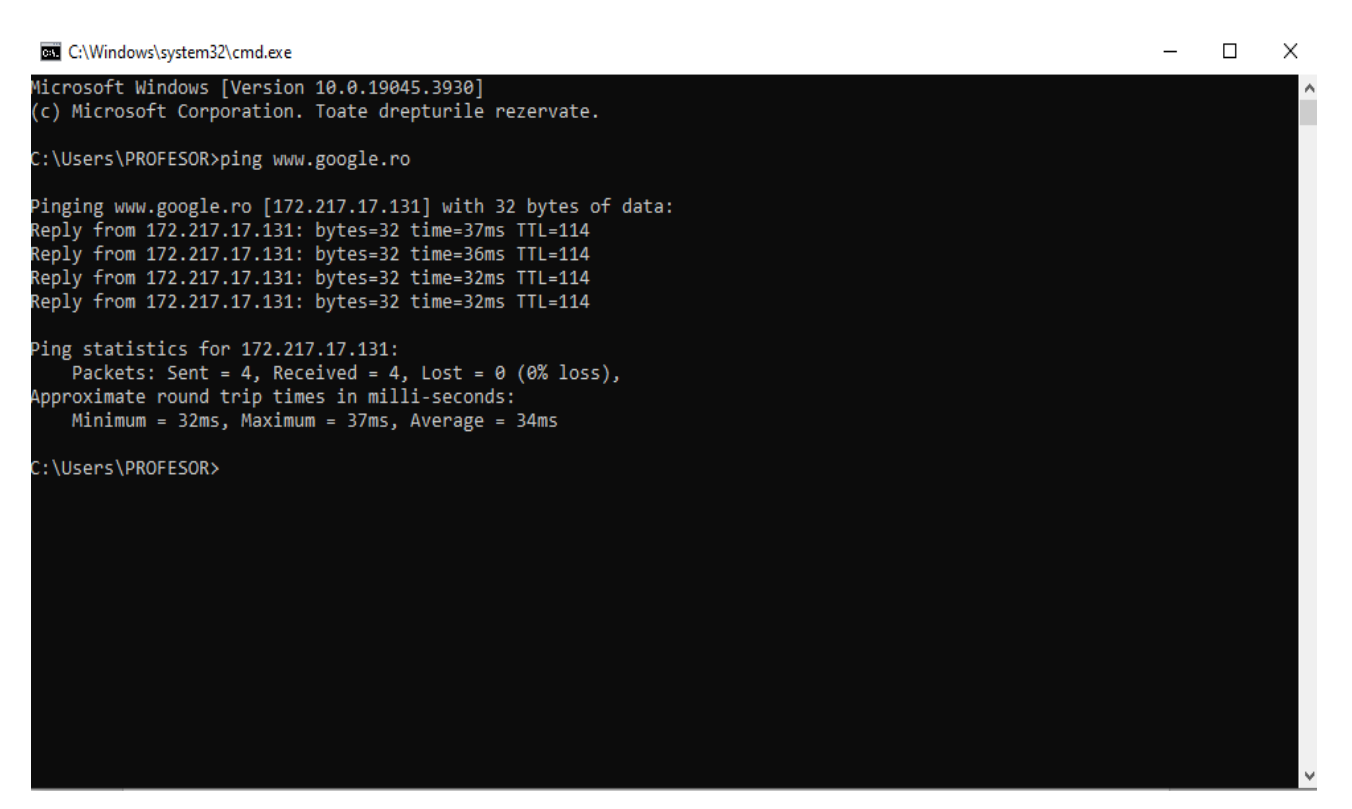

Figura 10

Dacă la această comandă se adaugă -t (*ping www.google.ro -t*) atunci dai ping la adresa pe care o specifici în continuu, până când oprești manual comanda. Oprirea se face prin combinația de taste CTRL+C.

## ✓ comanda **tracert**

*Tracert* s-ar putea să fi cea mai bună comandă din CMD dacă vrei să-ți verifici rețeaua și conexiunea la internet. De ce spunem asta? Ei bine*, tracert* este o comandă care funcționează la fel ca și comanda *ping*, dar care-ți oferă informații suplimentare. În timp ce *ping* îți spune doar dacă un dispozitiv de rețea, un site web sau o resursă de internet este disponibilă, *tracert* îți spune traseul parcurs de pachete prin rețea/internet. De exemplu, atunci când încarci un site web în browserul tău web, pachetele de date nu sunt transferate direct de la serverul acestuia la calculatorul tău. În schimb, aceste pachete urmează o cale prin mai multe servere înainte de a ajunge pe PC-ul tău. Urmărirea traseului până la acesta îți permite să vezi care sunt acele servere și să identifici unde se întrerupe linia de comunicare.

```
C:\Windows\system32\cmd.exe
                                                                                                                                              \Box\timesMicrosoft Windows [Version 10.0.19045.3930]
 (c) Microsoft Corporation. Toate drepturile rezervate.
 C:\Users\PROFESOR>tracert www.google.ro
Tracing route to www.google.ro [172.217.17.131]
over a maximum of 30 hops:
                    \leq 1 ms
                               <1 ms   ROUTER.scoala [56.45.136.1]
        < 1 ms
                               2 ms 192.168.1.1
         3 \, \text{ms}2 \text{ ms}16 ms
                    14 ms
                               18 ms 83.103.132.1
 4<br>5<br>6<br>7<br>8<br>9<br>9<br>1<br>9<br>1<br>1<br>2<br>1<br><br><br><br><br><br><br><br><br><br><br><br><br><br><br><br><br><br><br>
        14 ms
                    11 ms8 ms 95.77.40.41
                               11 ms 93.114.191.80
        14 ms
                    12 ms
                               11 ms 136.255.248.204
        12 ms
                    12 ms
        17 ms
                    12 ms
                               10 ms ae13-100-ucr1.clj.cw.net [195.2.15.57]
                               15 ms ae17-xcr1.bud.cw.net [195.2.16.222]
        20 ms
                    18 ms
        18 \text{ ms}18 \text{ ms}17 \text{ ms}72.14.210.70
                               18 ms 209.85.252.149
        26 ms
                    21 ms
        26 ms
                    18 ms
                               17 ms
                                        192.178.72.142
        36 ms
                    38 ms
                               36 ms 142.251.78.119
                               34 ms 108.170.250.177<br>32 ms 142.251.227.197
        41 ms
                    36 ms
 1434 ms
                    35 ms
 15
        35 ms
                    37 ms
                               33 ms ams15s30-in-f131.1e100.net [172.217.17.131]
Trace complete.
C:\Users\PROFESOR>
```
## Figura 11

În figura de mai sus aveți "traseul" (prin câte servere trece comanda noastră) pentru a ajunge la serverul ce găzduiește siteul google. Se observă că, comanda am dat-o de pe un calculator din școală pentru că primul server prin care trece este serverul școlii (cel aflat pe poziția 1).

Acum dacă priviți imaginea de mai sus și recitiți protocolul DNS cred că îl înțelegeți mult mai bine acest protocol. Tot din imaginea de mai sus se observă că, comanda noastră *"trece"* prin 15 servere până ajunge la destinație.

Acum ce se întâmplă dacă unul din aceste 15 servere prin care trece comanda noastră e defect? O să spuneți că nu putem accesa pagina google.(pentru că nu ajungem la serverul unde e situată pagina). Dar nu e chiar așa pentru că, exact ca la sistemul feroviar, sau cel auto întodeauna se va găsi o *"rută ocolitoare"* , astfel încât se va ajunge la destinație (în cazul nostru la pagina google). Marile companii (cum este google) au un sistem de servere, astfel încât siteul lor e găzduit de mai multe servere, iar dacă unul devine nefuncțional imediat "traficul" va fi preluat de altul aflat în apropiere, astfel încât utilizatorul final (noi, cei ce am tastat www.google.ro ) nici nu ne dăm seama (poate un interval mai mare, de ordinul secundelor) până apare efectiv pagina google datorat faptului că, comanda va trece evident prin mai multe servere până la destinație. E ceva analog cu marile supermarketuri, să luăm exemplul Kaufland Romania. Dacă doriți să mergeți la Kaufland aflându-vă în Câmpia Turzii veți merge la

Kaufland Turda (fiind cel mai apropiat), dar dacă vă aflați în Apahida (la 10 km de Cluj Napoca) veti merge la un magazin Kaufland din Cluj Napoca, acesta fiind cel mai apropiat de Apahida. Din această cauză s-ar putea ca adresa IP a siteului google (în cazul nostru 172.217.17.131) să fie alta dacă o să căutați google de pe un calculator ce e legat la internet în Constanța spre exemplu. (adresa magazinului Kaufland din Turda diferă de cea a unui magazin Kaufland din Cluj Napoca)

Situația se schimbă în cazul micilor companii (spre exemplu liceului nostru) la care siteul este găzduit pe un singur server (în cazul nostru serverul din sala 42). Evident că dacă acesta "cade" nu mai poate fi accesibil(și cred că ați întâlnit această situație și nu numai cu siteul școlii).

Acum, cred că am vorbit destul despre această comandă (*"tracert"*) care cred că e cea mai "adevărată" comandă, care vă face să înțelegeți sistemele de operare de rețea și rețelele de calculatoare.

Ca exercițiu vedeți prin câte servere trece comanda siteului școli [\(www.ctvuct.ro\)](http://www.ctvuct.ro/) dată de la calculatorul vostru de acasă.

## VA CONTINUA!!!